# **AKD® Fault Card**

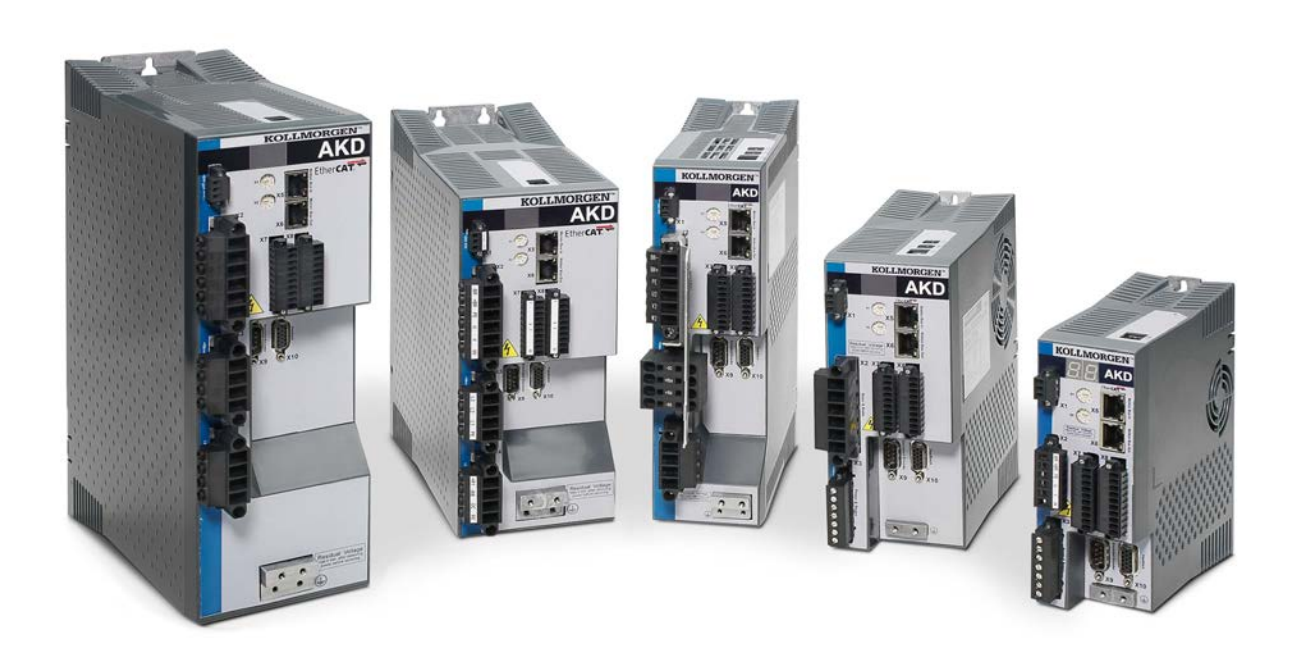

# **Edition: T, November 2019**

Valid for Hardware Revision E

Part Number 903-200002-00

Keep all manuals as a product component during the life span of the product. Pass all manuals to future users/owners of the product.

**KOLLMORGEN** 

## **Record of Document Revisions:**

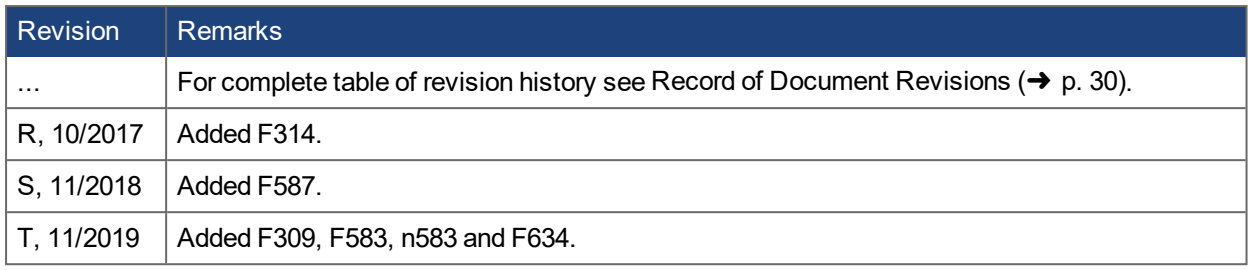

## **Trademarks**

- AKD is a registered trademark of Kollmorgen Corporation
- SyngNet is a registered trademark of Motion Engineering Inc.
- EnDat is a registered trademark of Dr. Johannes Heidenhain GmbH
- EtherCAT is a registered trademark and patented technology, licensed by Beckhoff Automation GmbH
- Ethernet/IP is a registered trademark of ODVA, Inc.
- Ethernet/IP Communication Stack: copyright (c) 2009, Rockwell Automation
- **sercos**® is a registered trademark of sercos<sup>®</sup> international e.V.
- HIPERFACE is a registered trademark of Max Stegmann GmbH
- PROFINET is a registered trademark of PROFIBUS and PROFINET International (PI)
- SIMATIC is a registered trademark of SIEMENS AG
- SpeedTec is a registered trademark of TE Connectivity Industrial GmbH
- Windows is a registered trademark of Microsoft Corporation

## **Current patents**

- US Patent 8,154,228 (Dynamic Braking For Electric Motors)
- <sup>l</sup> US Patent 8,214,063 (Auto-tune of a Control System Based on Frequency Response)

Patents referring to fieldbus functions are listed in the matching fieldbus manual.

#### **Technical changes which improve the performance of the device may be made without prior notice.**

Printed in the United States of America

This document is the intellectual property of Kollmorgen. All rights reserved. No part of this work may be reproduced in any form (by photocopying, microfilm or any other method) or stored, processed, copied or distributed by electronic means without the written permission of Kollmorgen.

# <span id="page-2-0"></span>**1 Table of Contents**

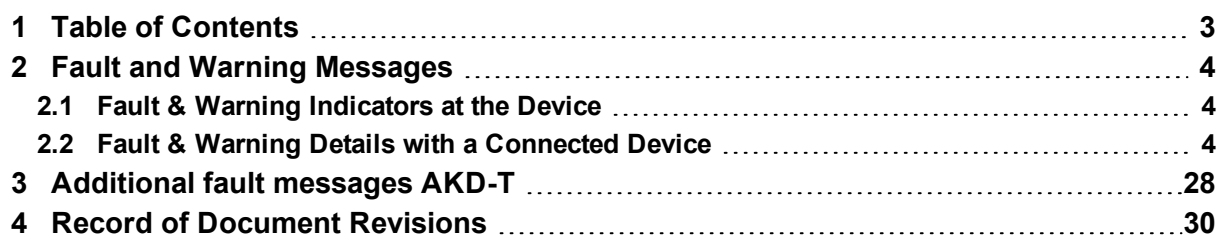

# <span id="page-3-0"></span>**2 Fault and Warning Messages**

When a fault occurs a specific fault reaction is executed by the drive. Depending on the fault, the reaction can be to:

- Controlled stop, which slows down any motion to zero velocity (see also CS, VTHRESH and CS, TO) and disables the power stage.
- Disable power stage, which immediately disables the power stage (also known as coast to stop).
- Dynamic brake, which slows down the motor load by shorten the motor phases.

If the drive has a fault relay, it is immediately open when a fault occurs.

# <span id="page-3-1"></span>**2.1 Fault & Warning Indicators at the Device**

## **For devices with two 7-segments display**

The display on the front panel shows the number of the fault that occurred. If a warning is issued prior to the fault, the warning is shown on the segment and has the same number as the associated fault.

The left 7 segment display shows "F" for a fault or "n" for a warning. The right one shows the fault or warning number as follows: "x" [break] "y" [break] "z" [break], where xyz describes the number. The highest priority fault is displayed. Multiple faults may be present when a fault condition is occurring.

## **For devices with one 7-segment display**

The display on the front panel shows the number of the fault that occurred. If a warning is issued prior to the fault, the warning is shown on the segment and has the same number as the associated fault.

The 7 segment shows the fault or warning and the number through the following sequence: "F" or "n" [break] "x" [break] "y" [break] "z" [break], The highest priority fault is displayed. Multiple faults may be present when a fault condition is occurring.

## **For devices without any display, but with a LED**

A multicolor LED on the device shows if a fault or warning is occurring. Faults are indicated with a red blinking. Warnings with a yellow blinking. When connected to workbench, the main screen shows the "virtual" two segment display from the device.

# <span id="page-3-2"></span>**2.2 Fault & Warning Details with a Connected Device**

With the device connected to workbench, the main screen shows a "virtual" 7-segment display, with appropriate sequence for a fault / warning code. The status bar at the button of workbench shows if a warning or fault is active. The faults and warnings screen shows the details of the actual faults as well as the fault history. In the terminal, the entire list of faults can be read by DRV.FAULTS. This command can also be used by any external controller or HMI that is connected to the device. A similar command for warnings is DRV.WARNINGS.

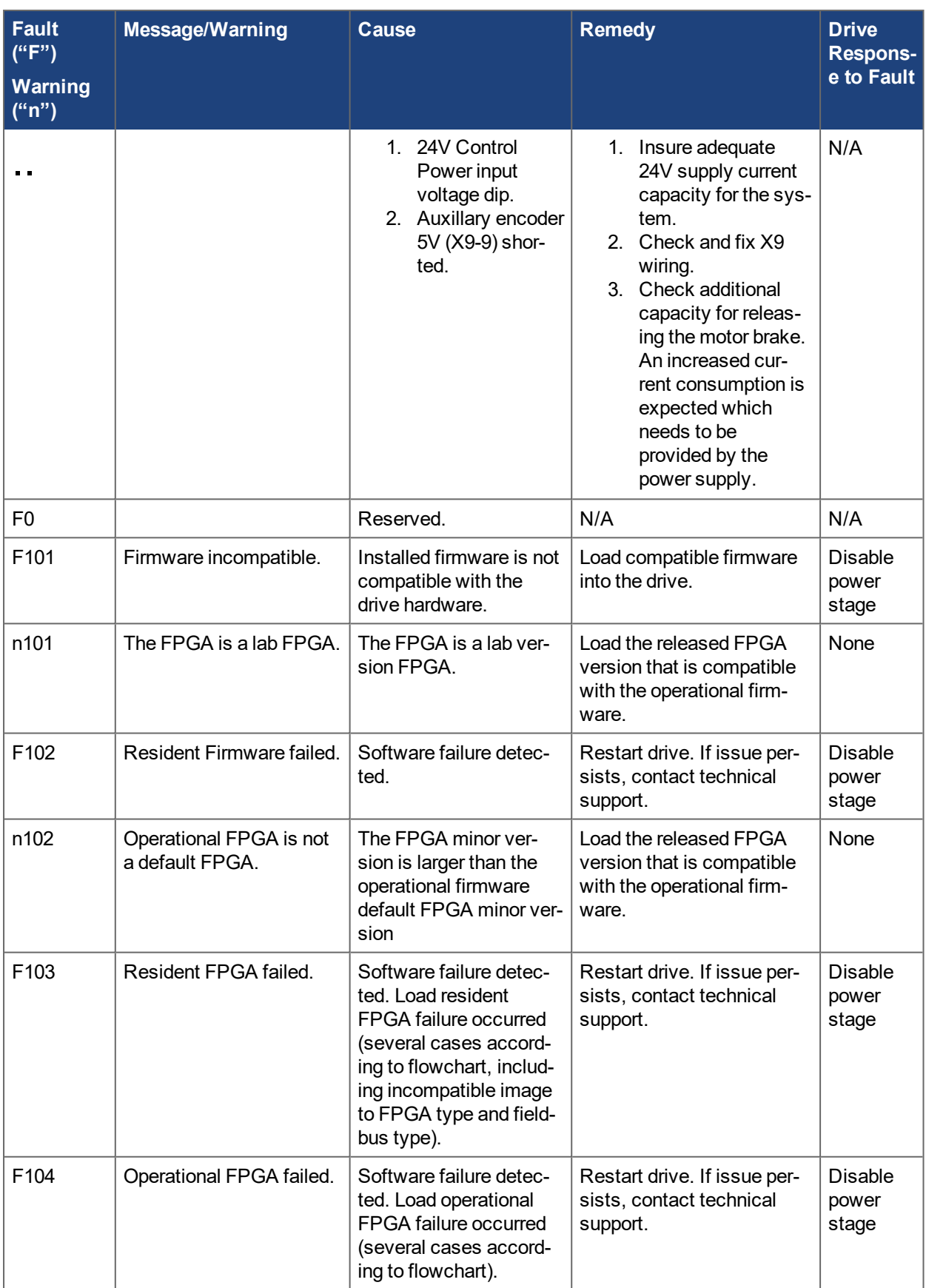

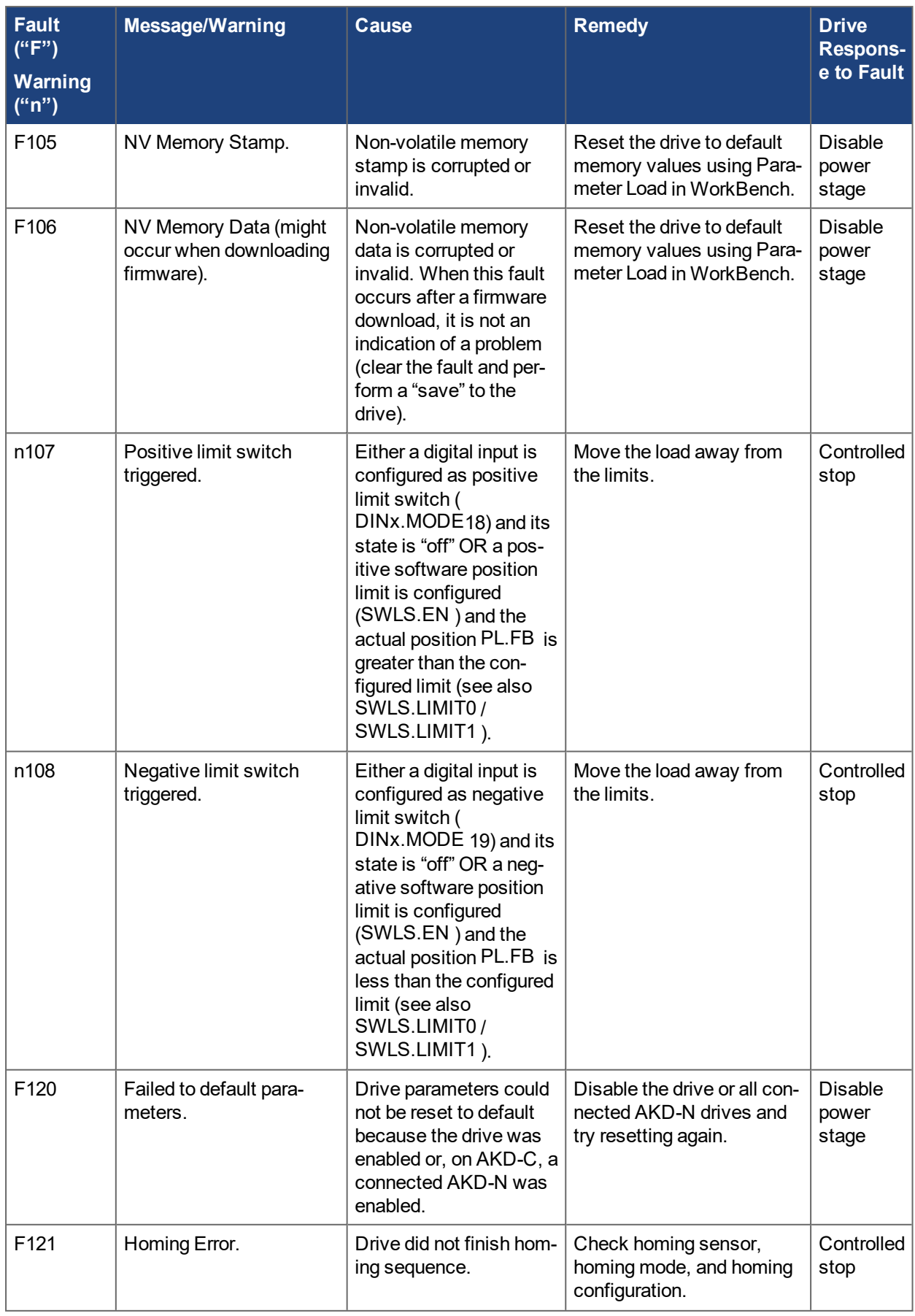

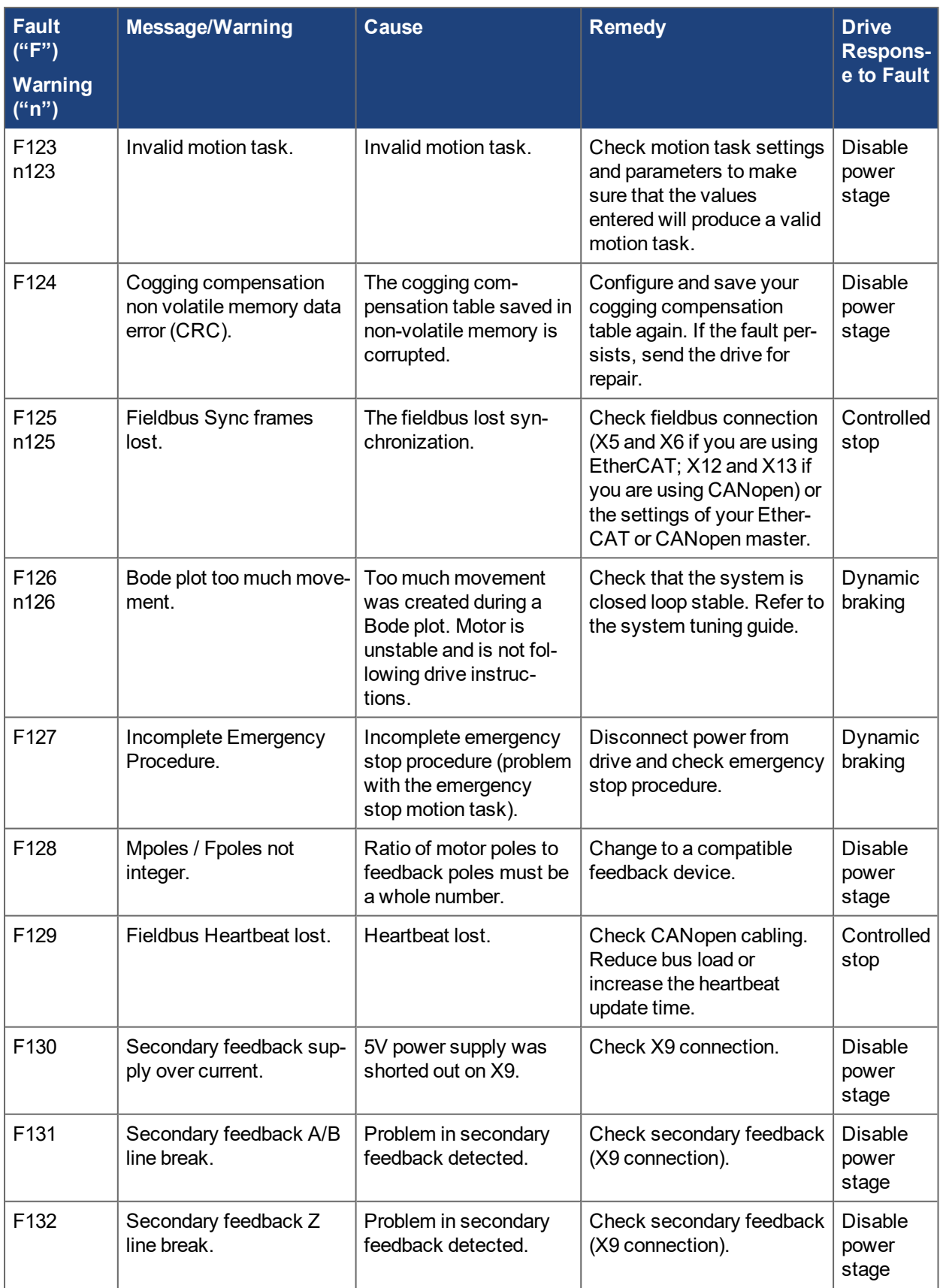

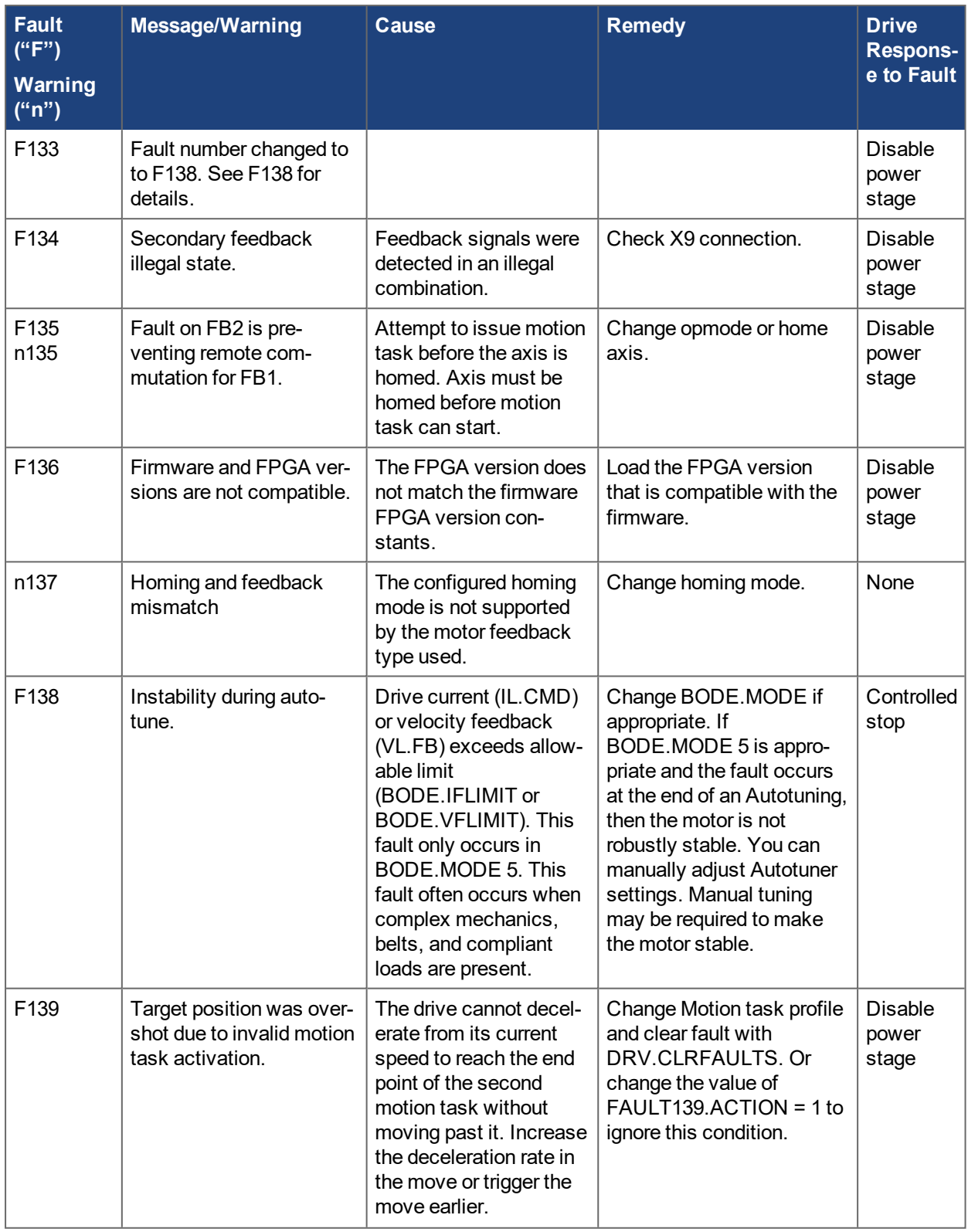

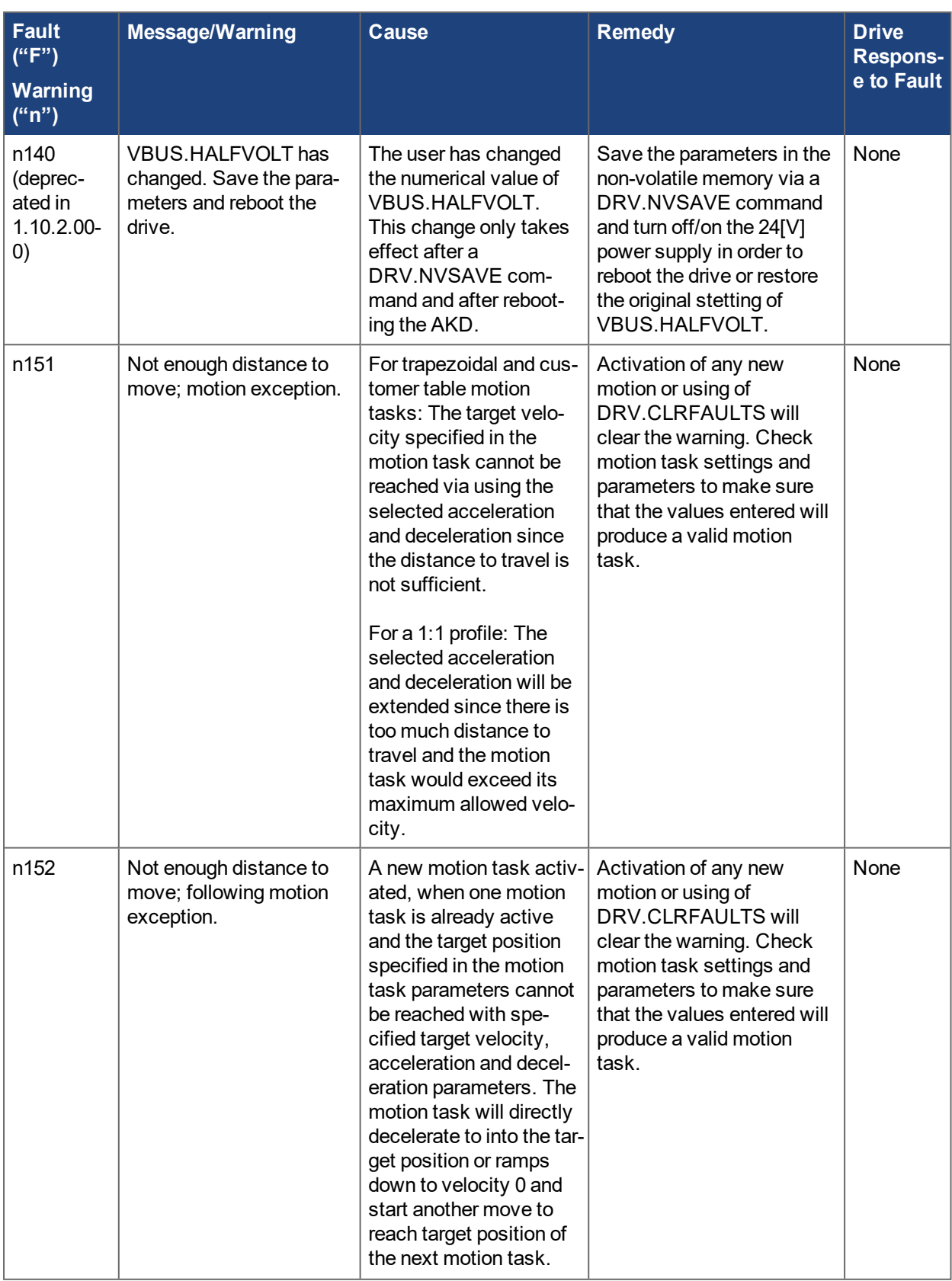

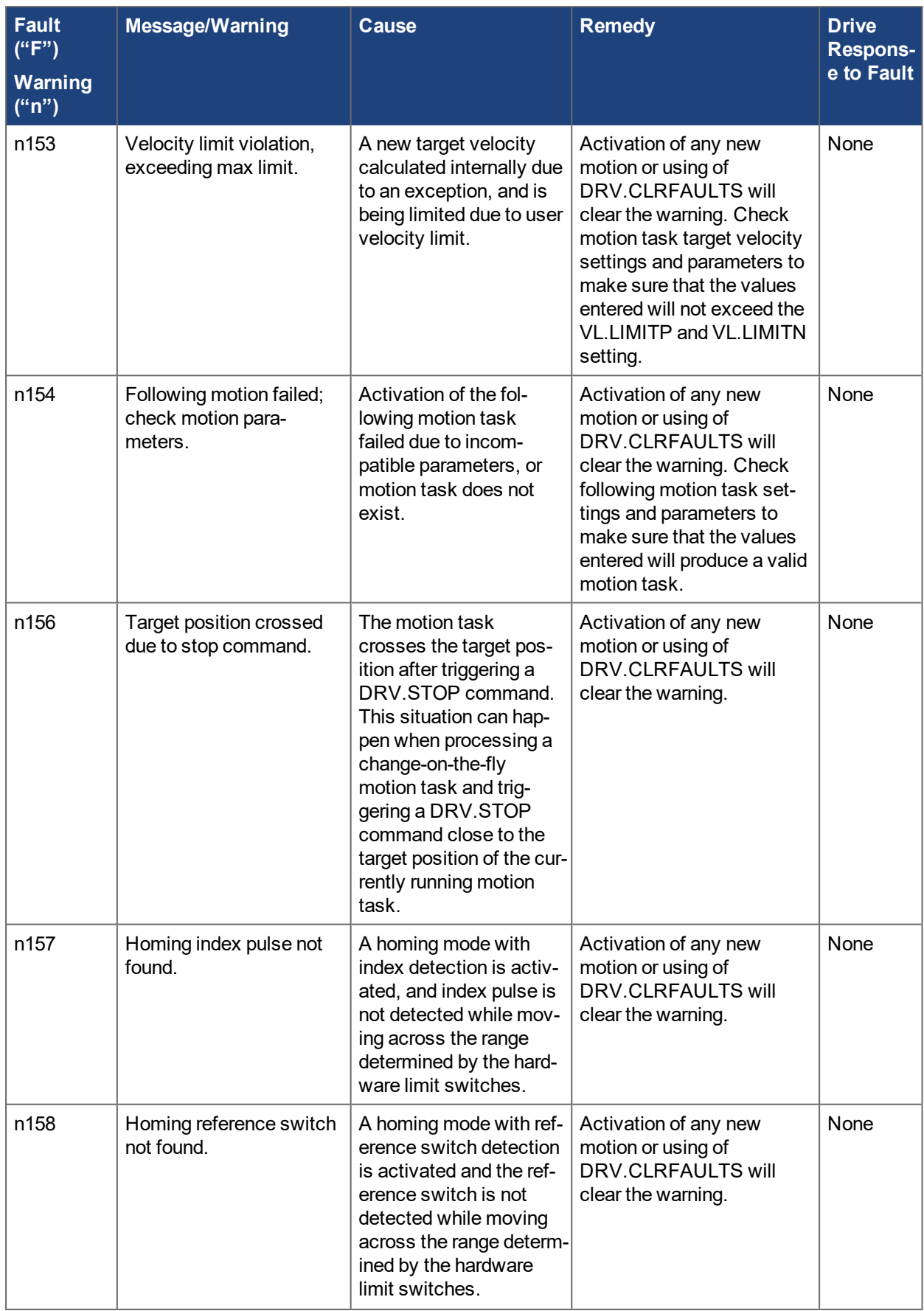

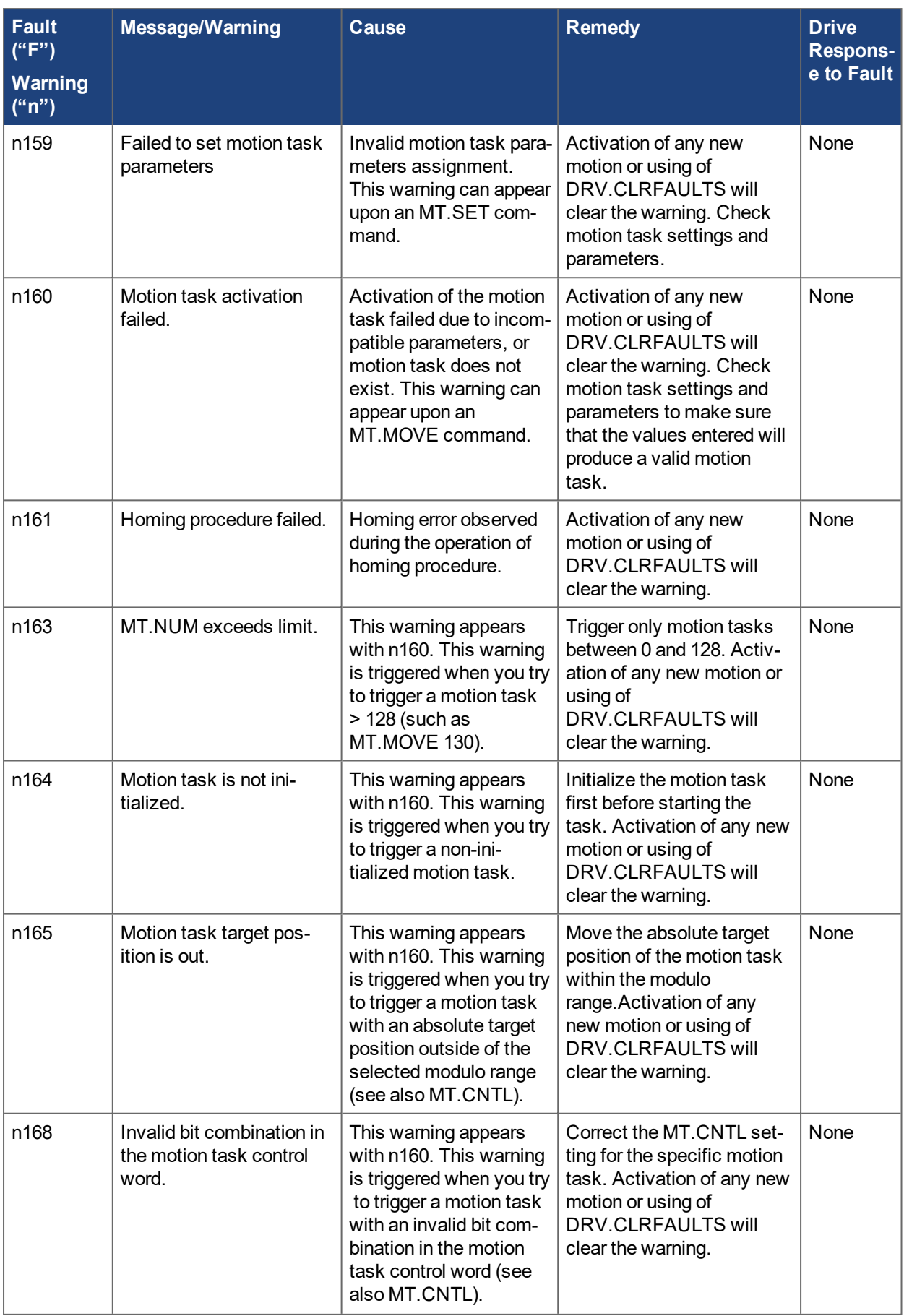

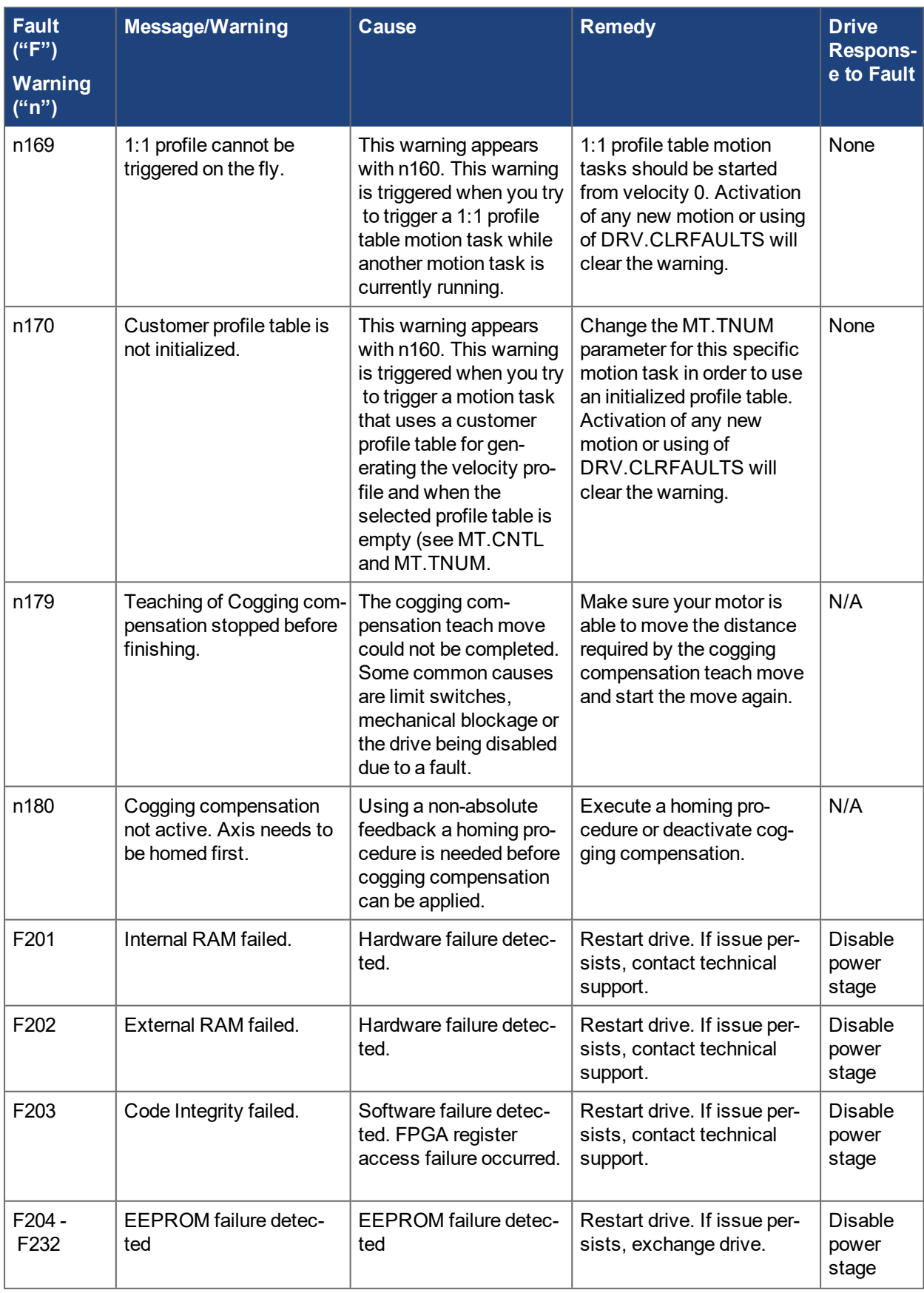

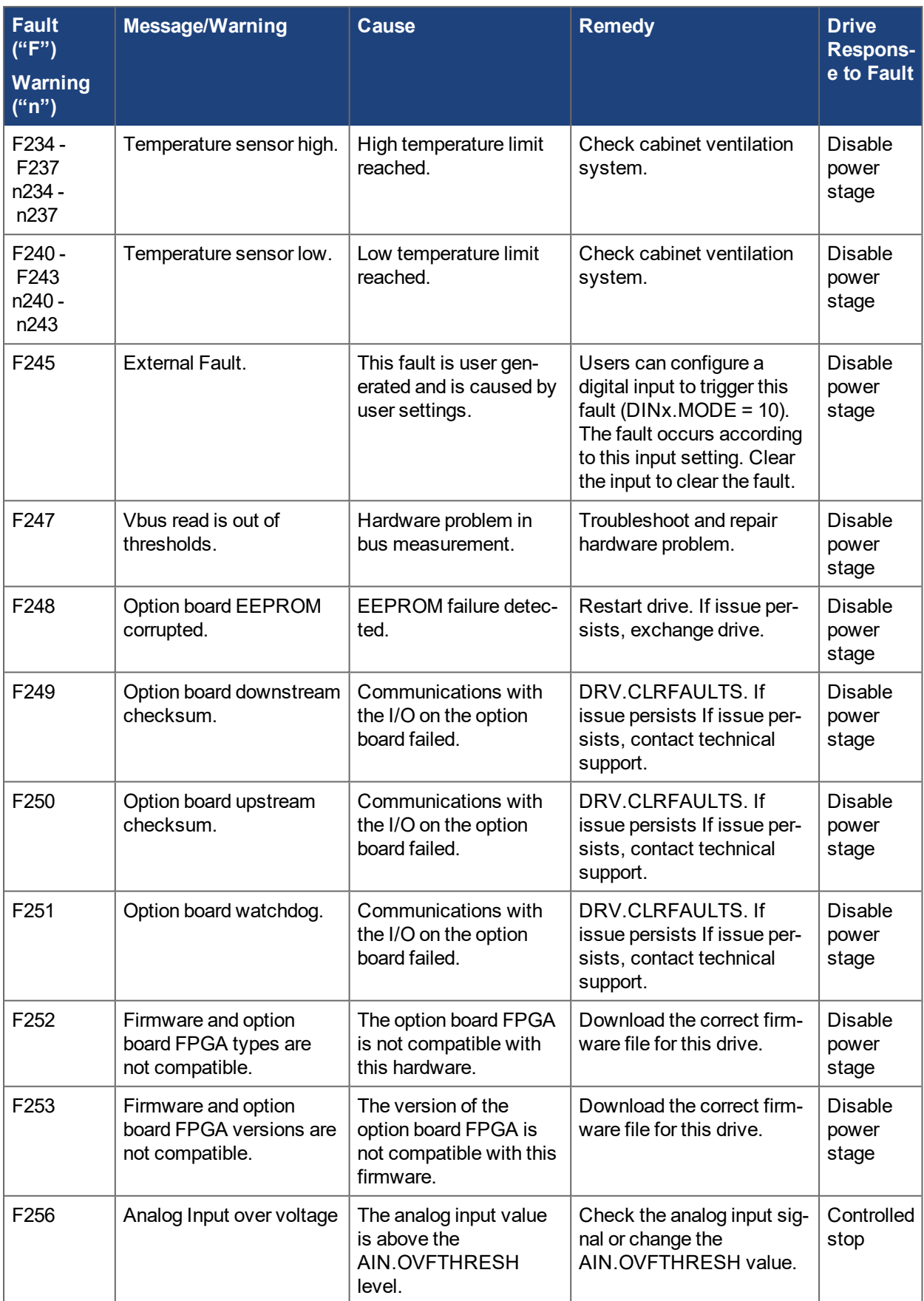

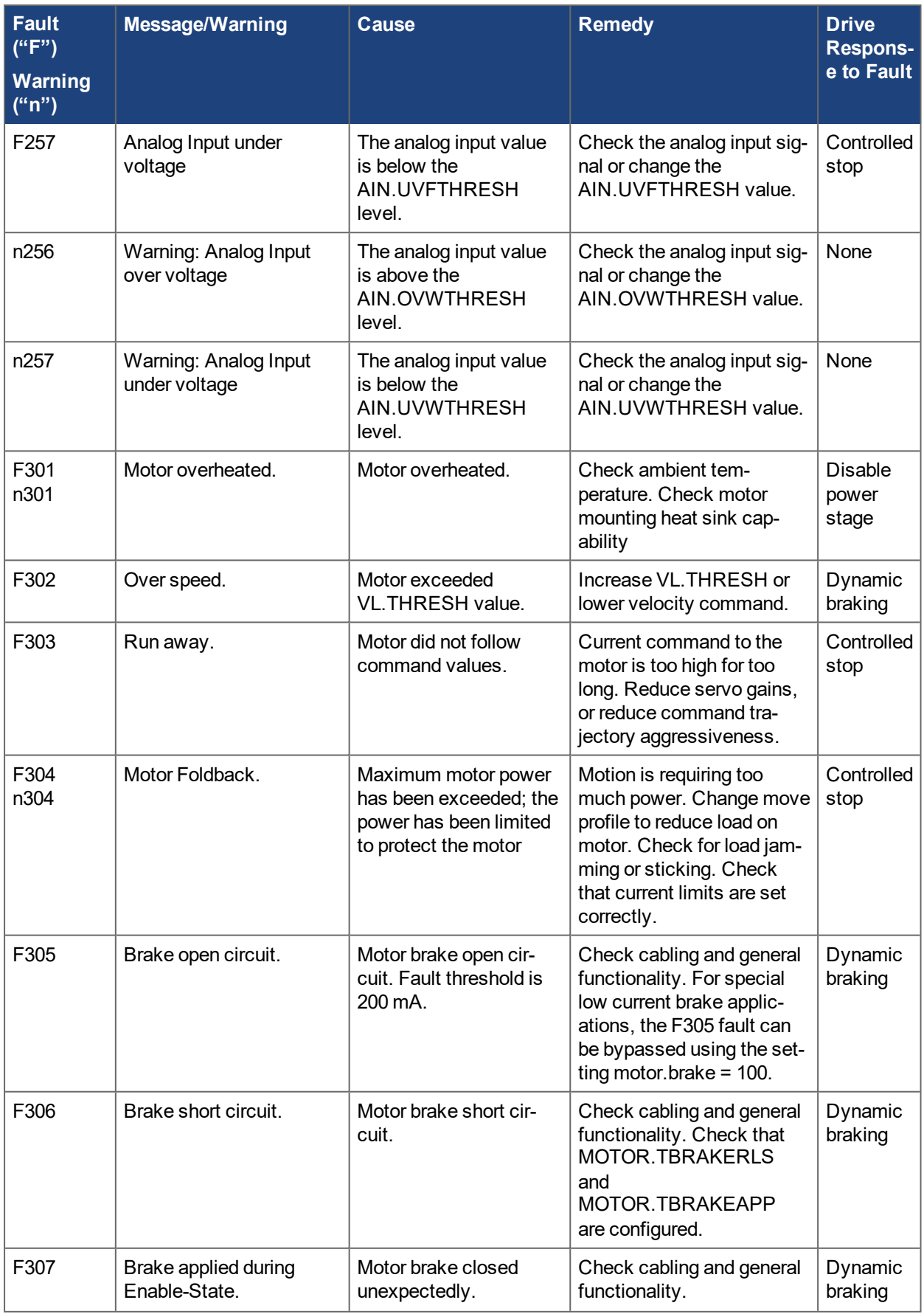

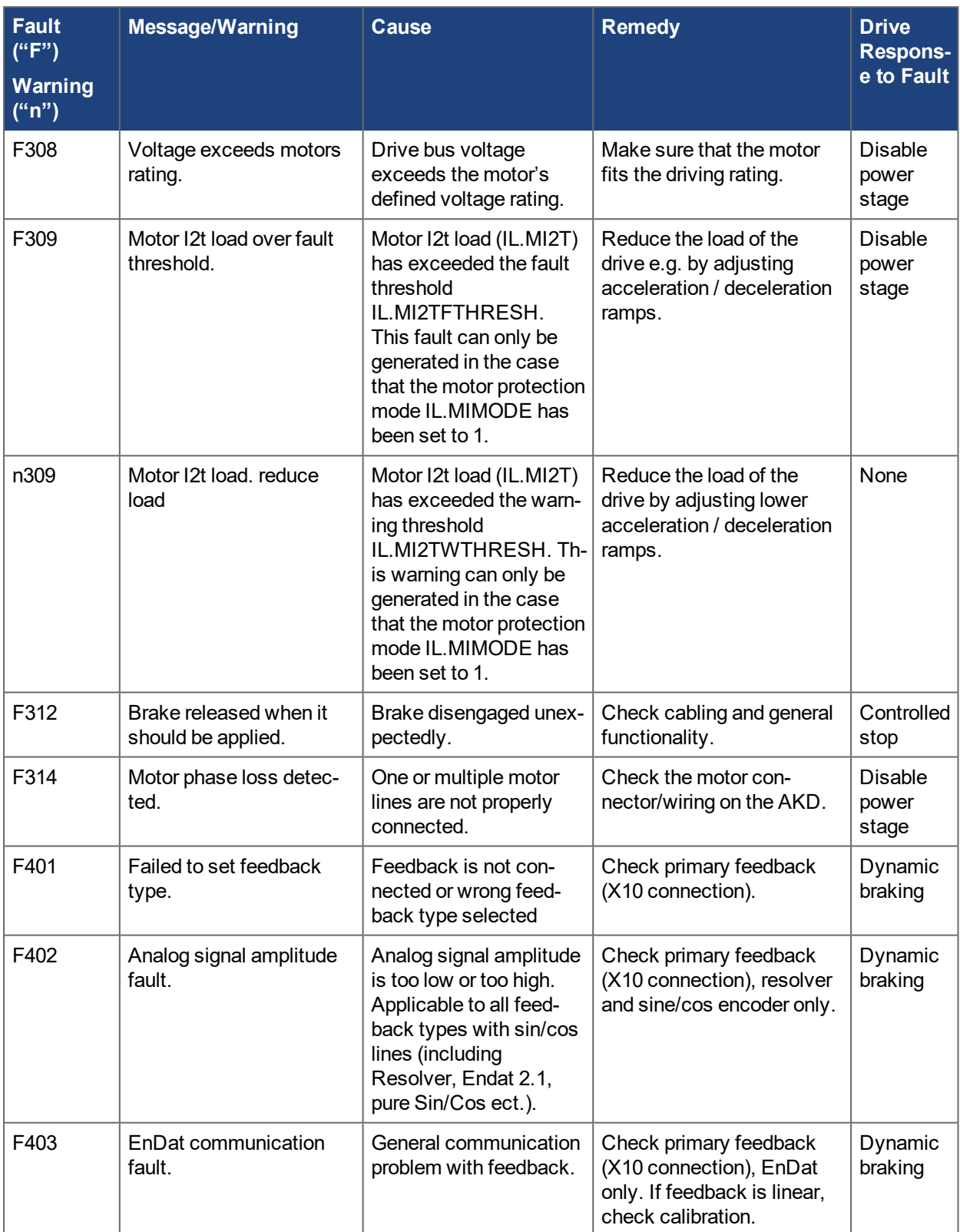

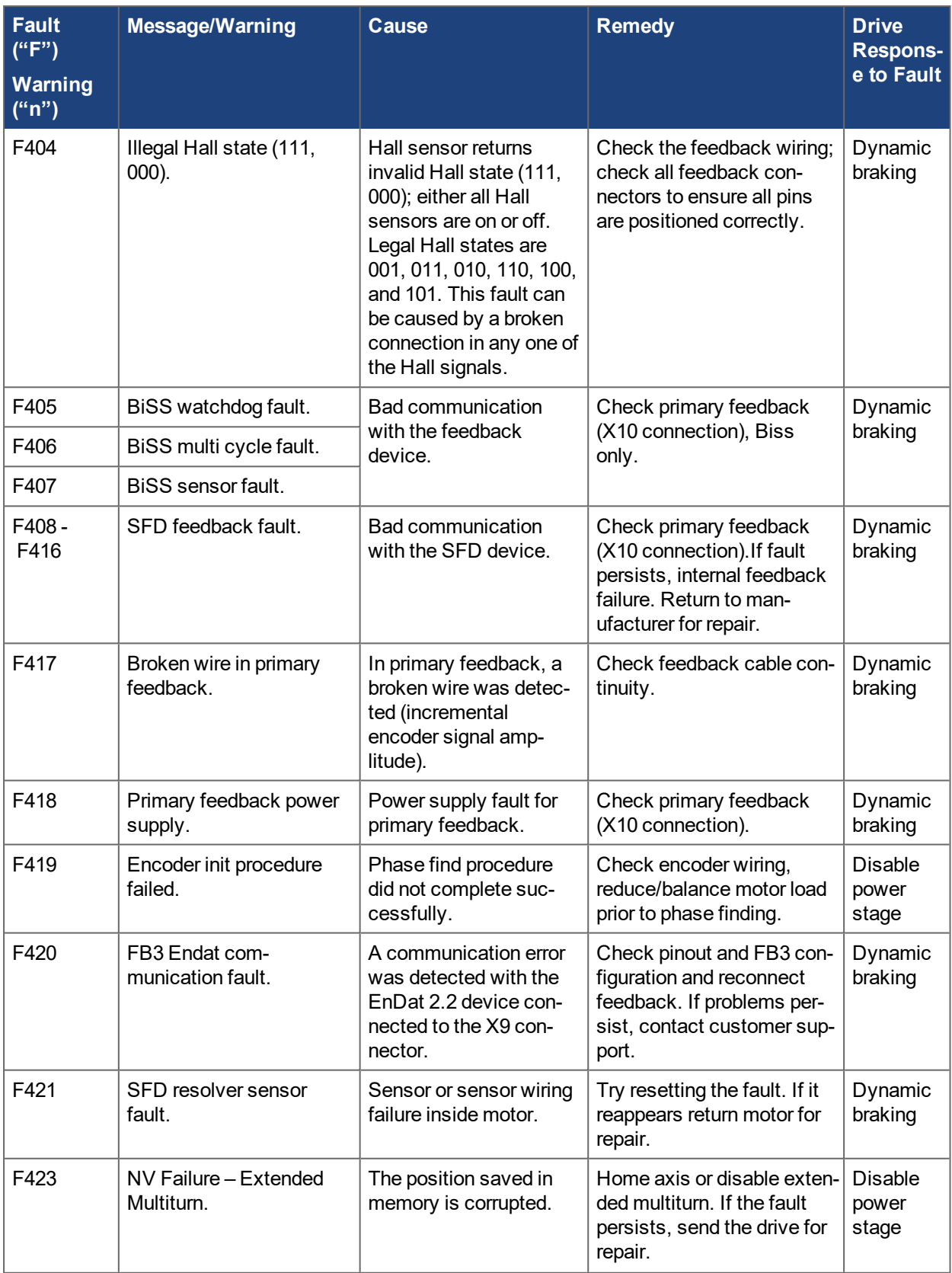

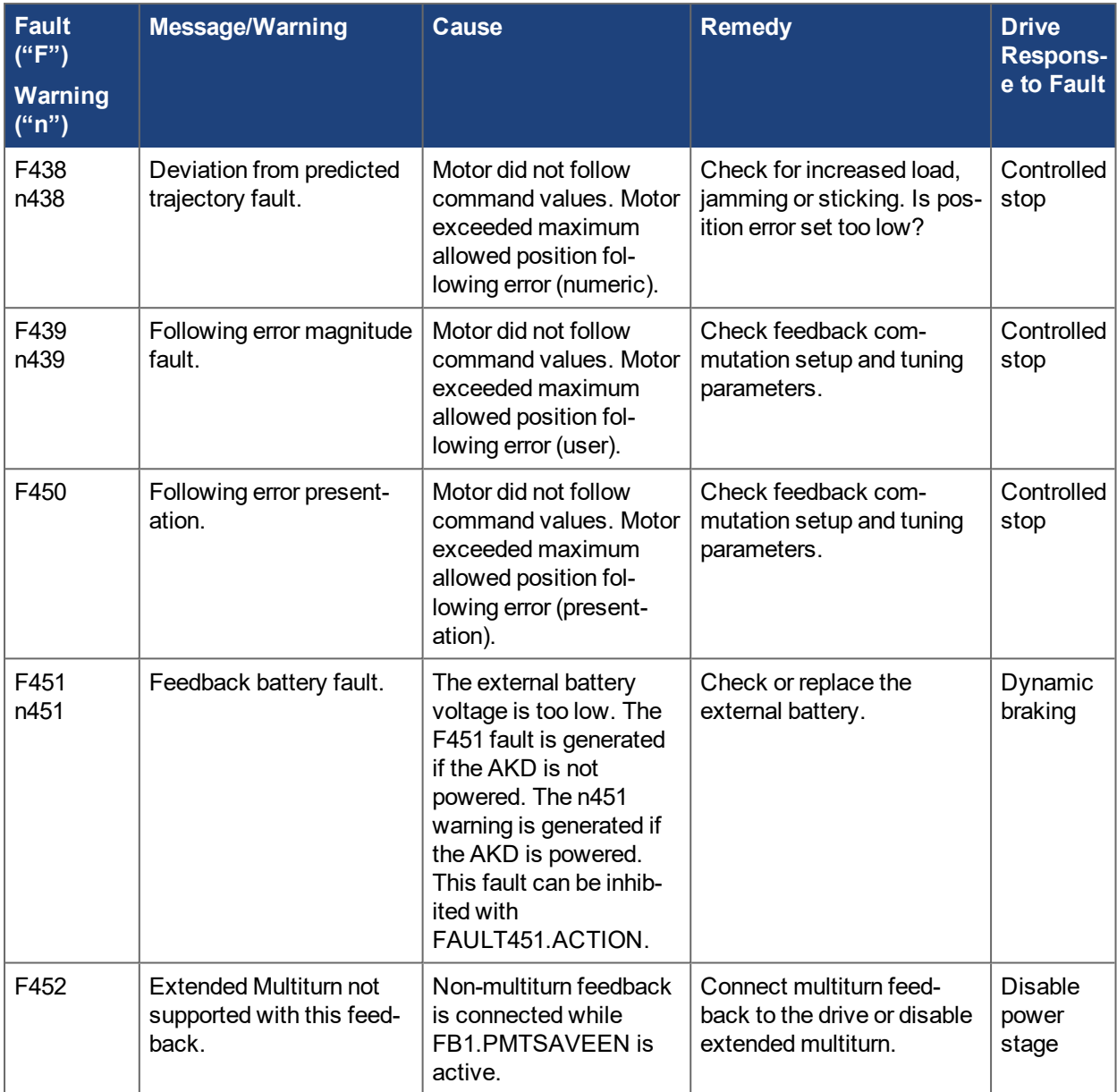

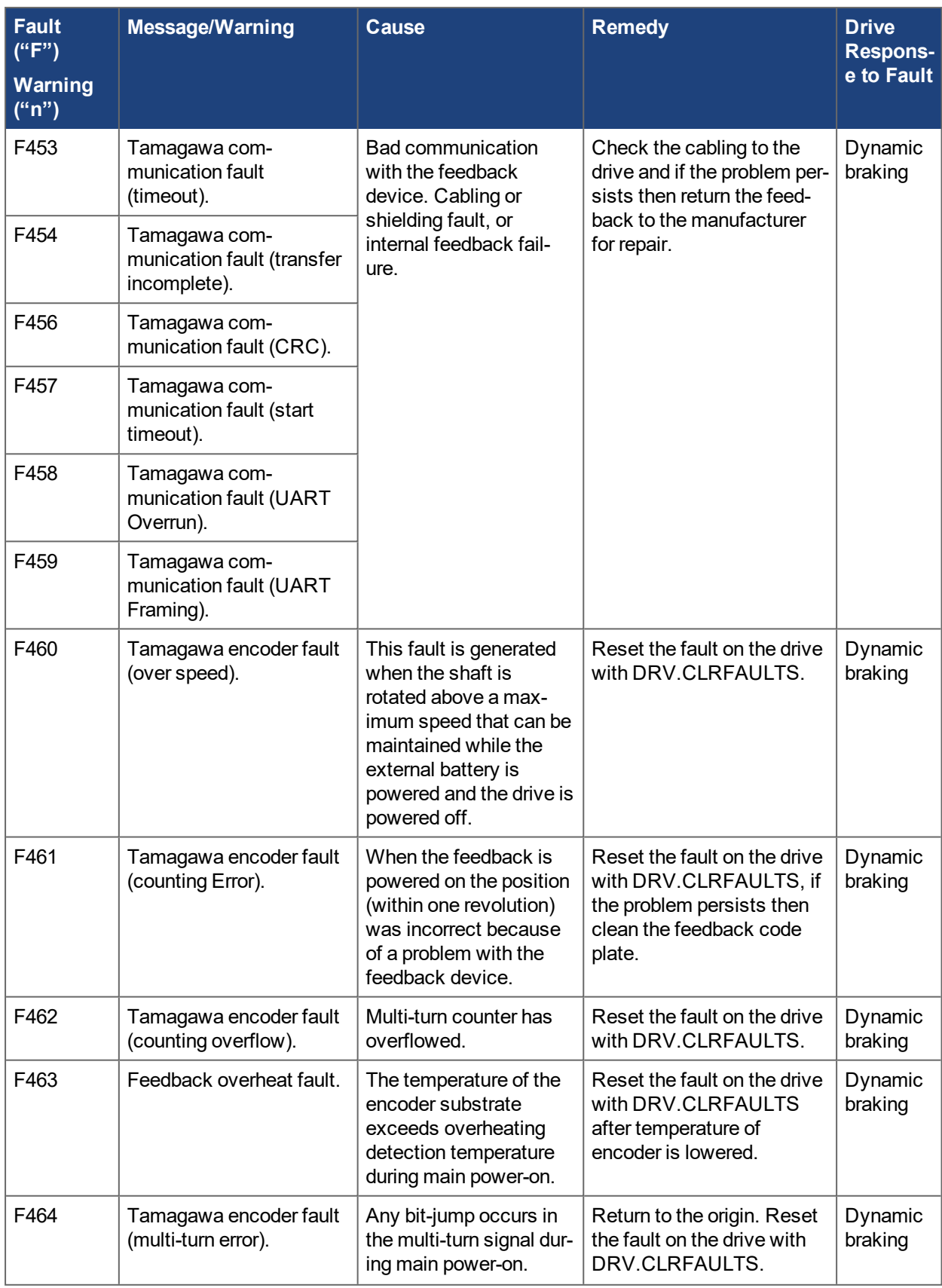

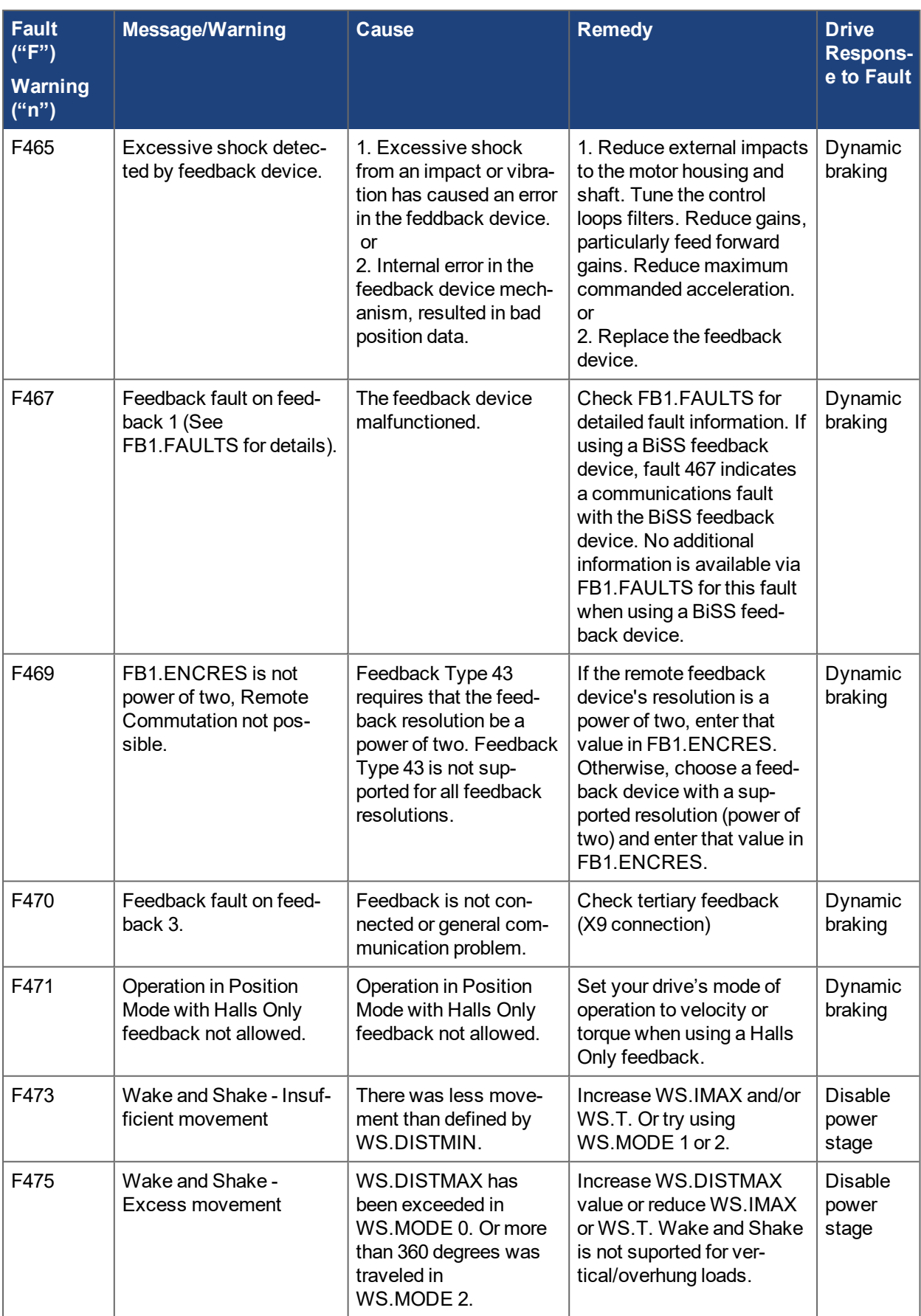

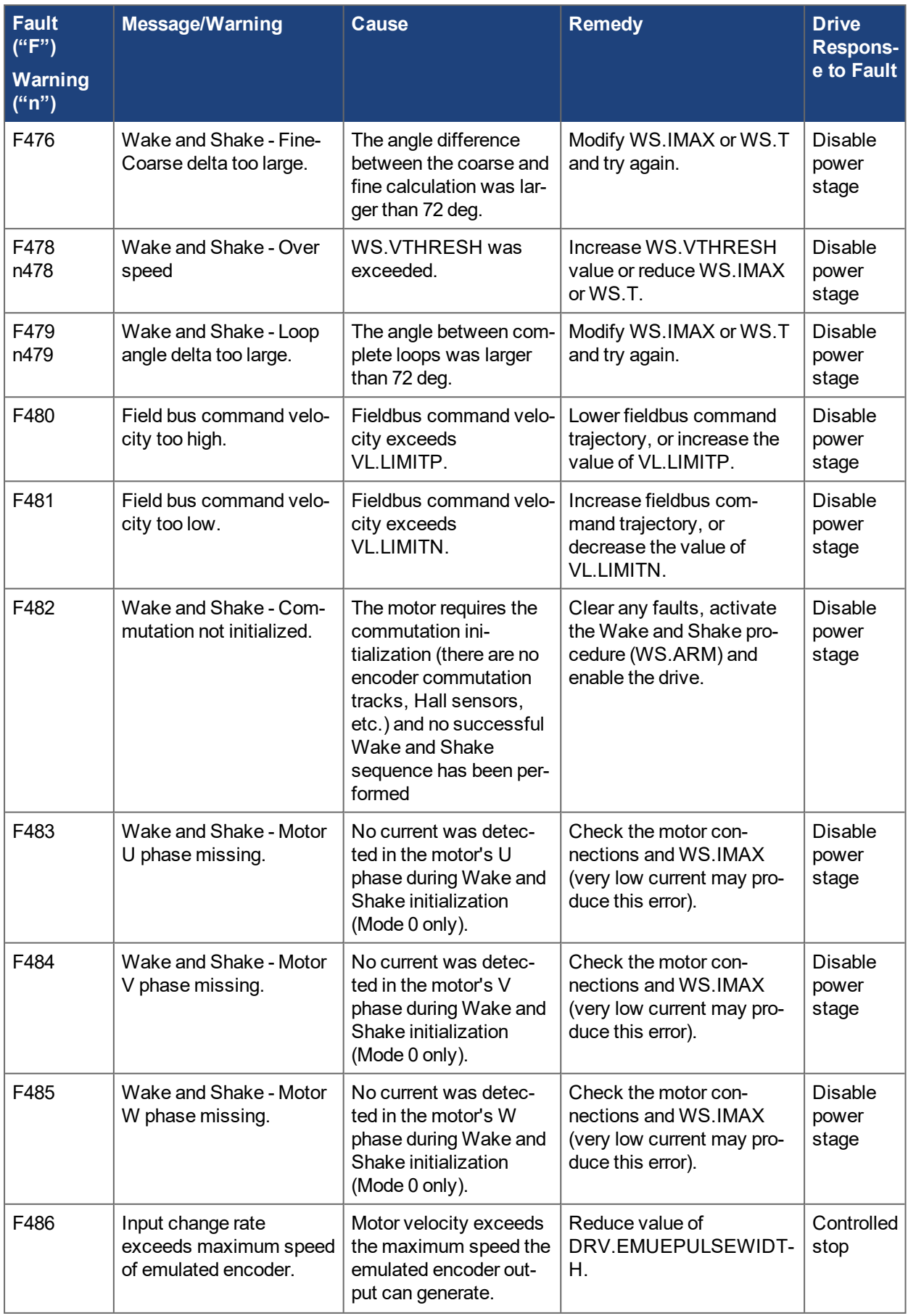

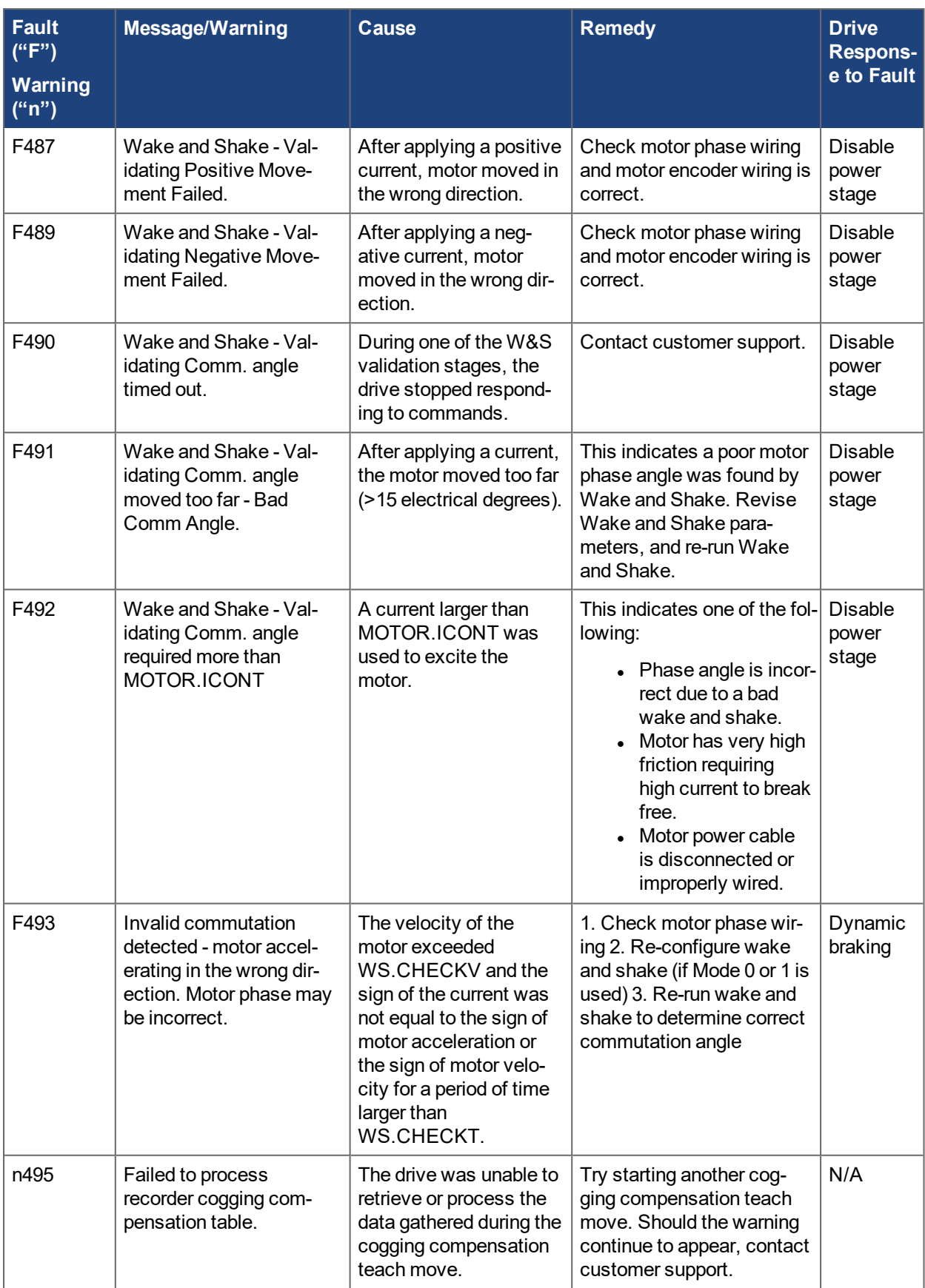

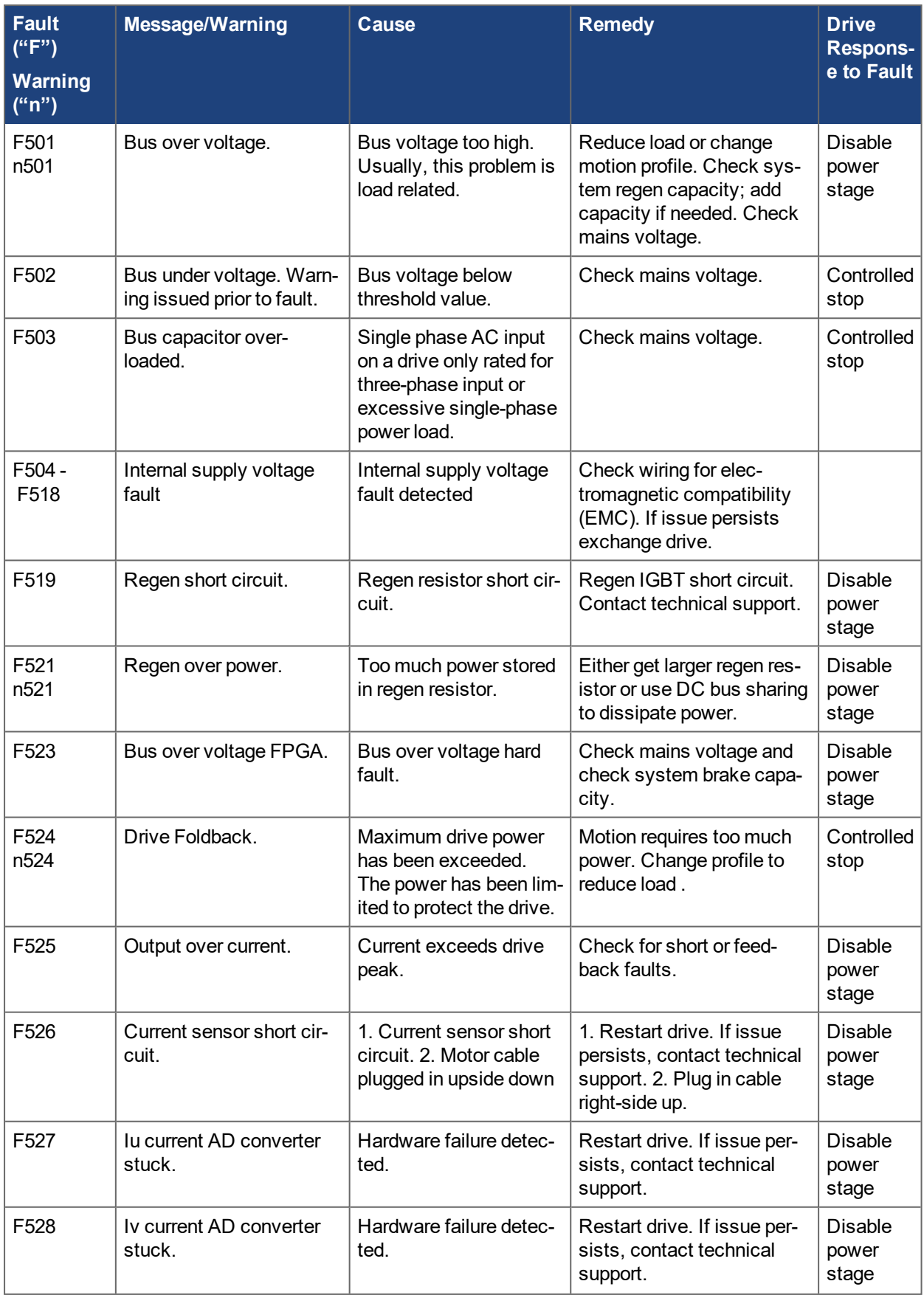

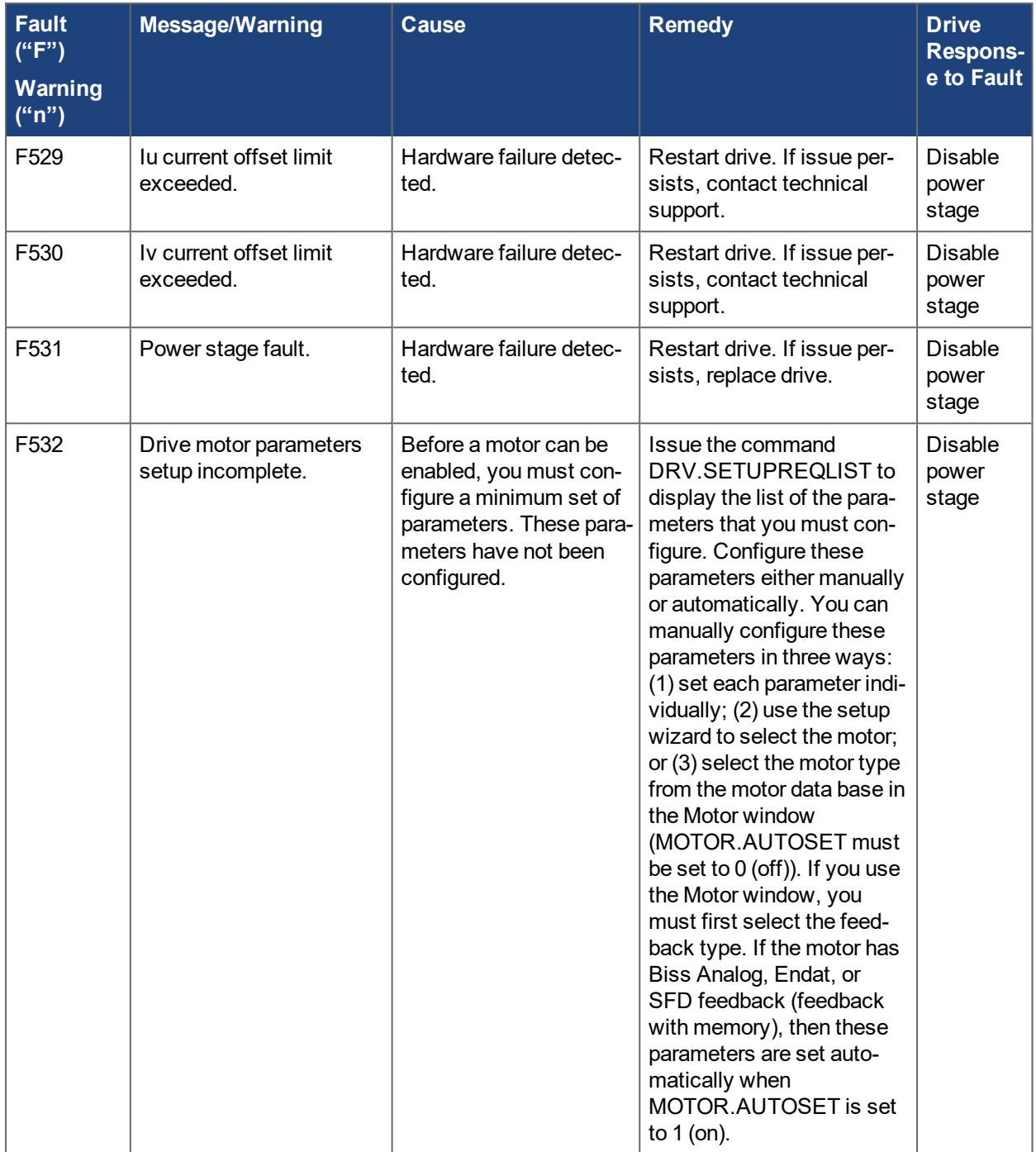

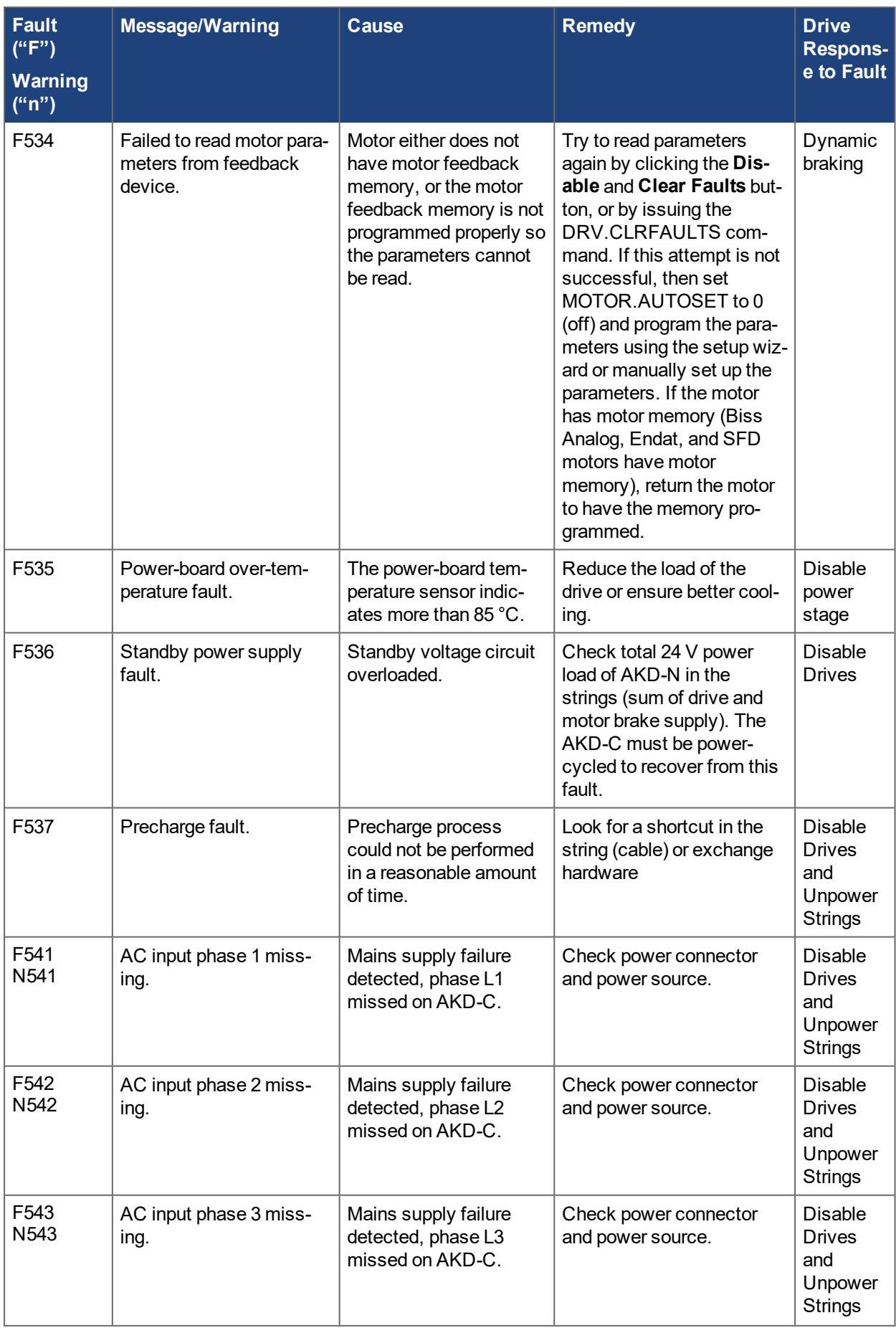

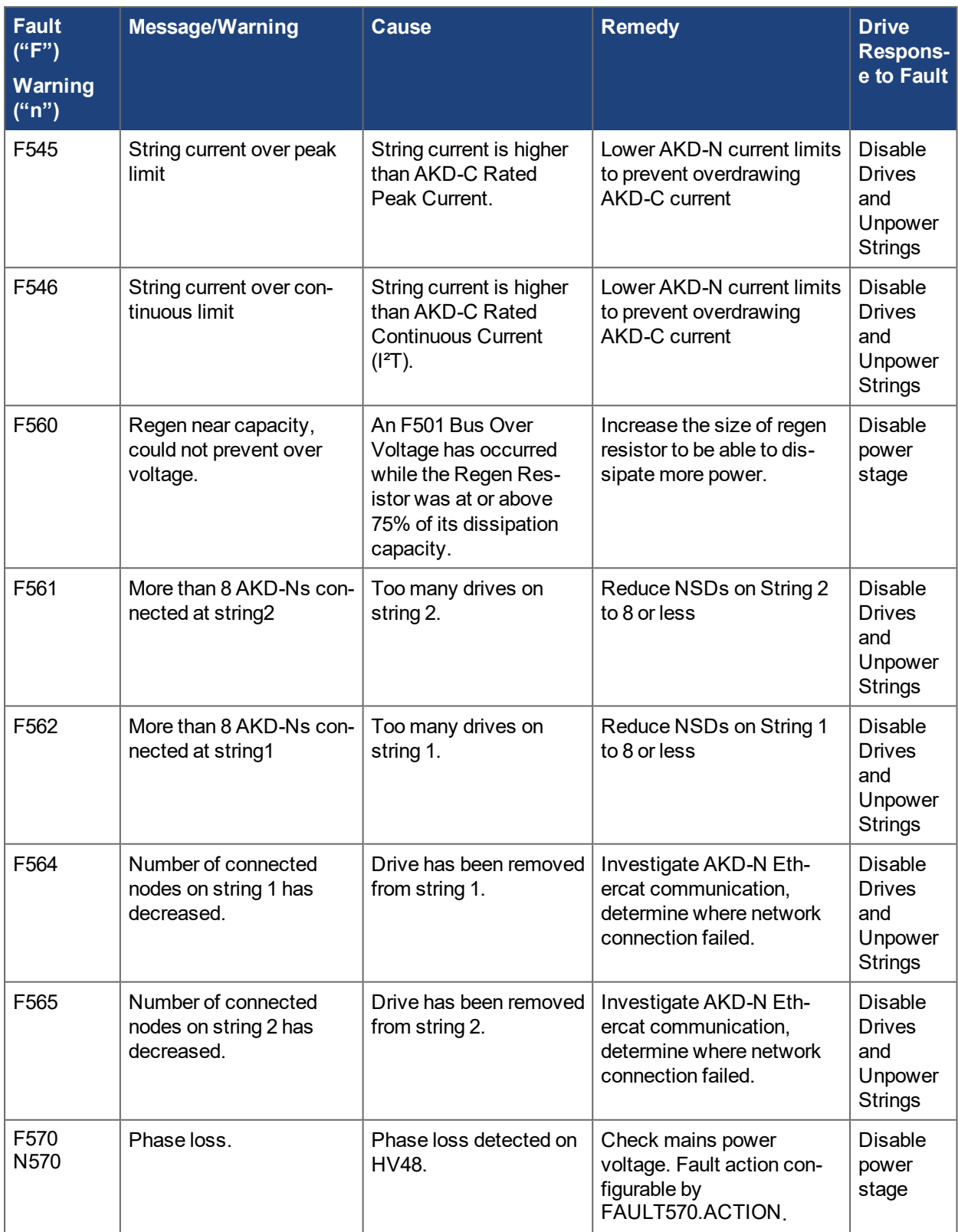

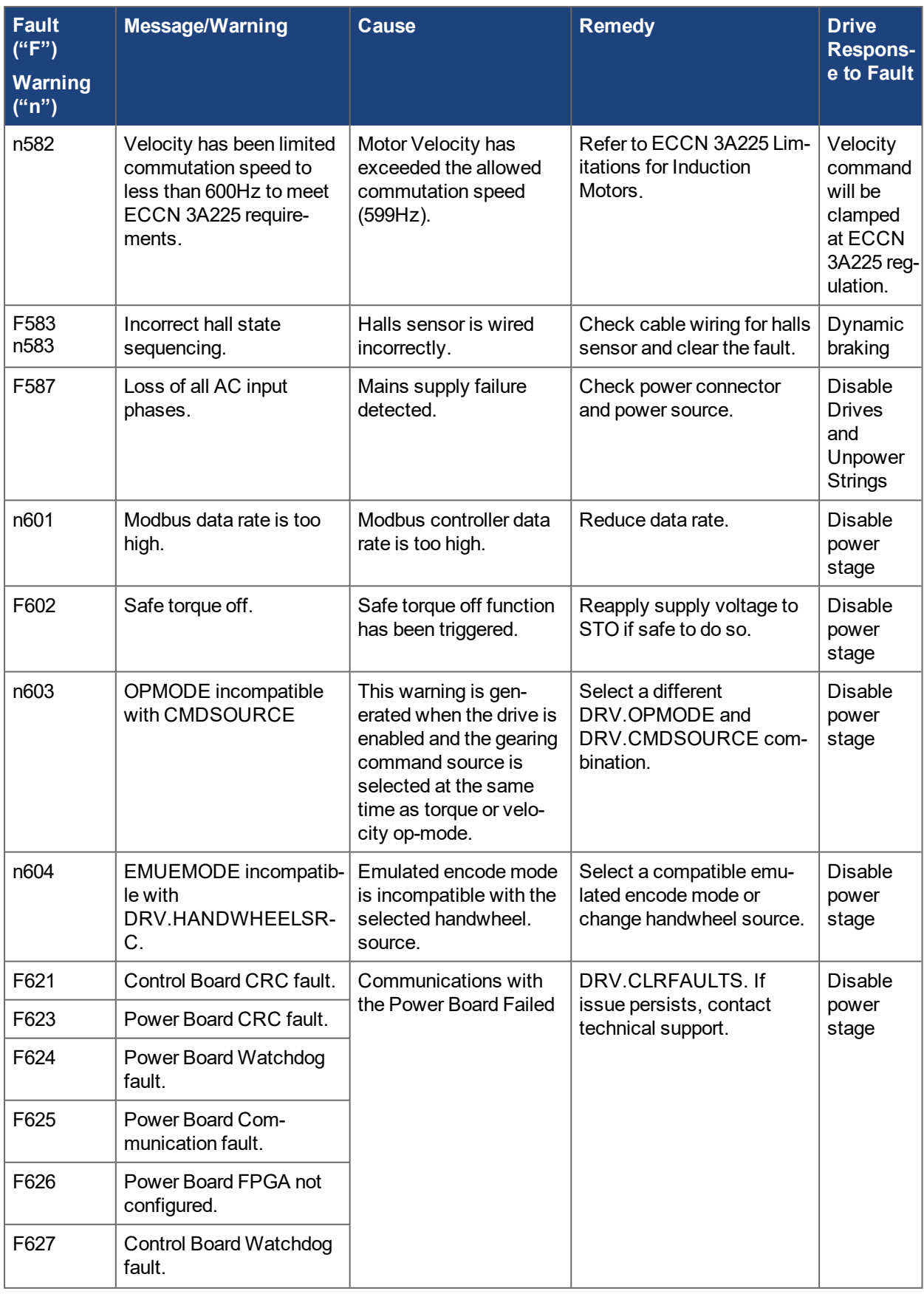

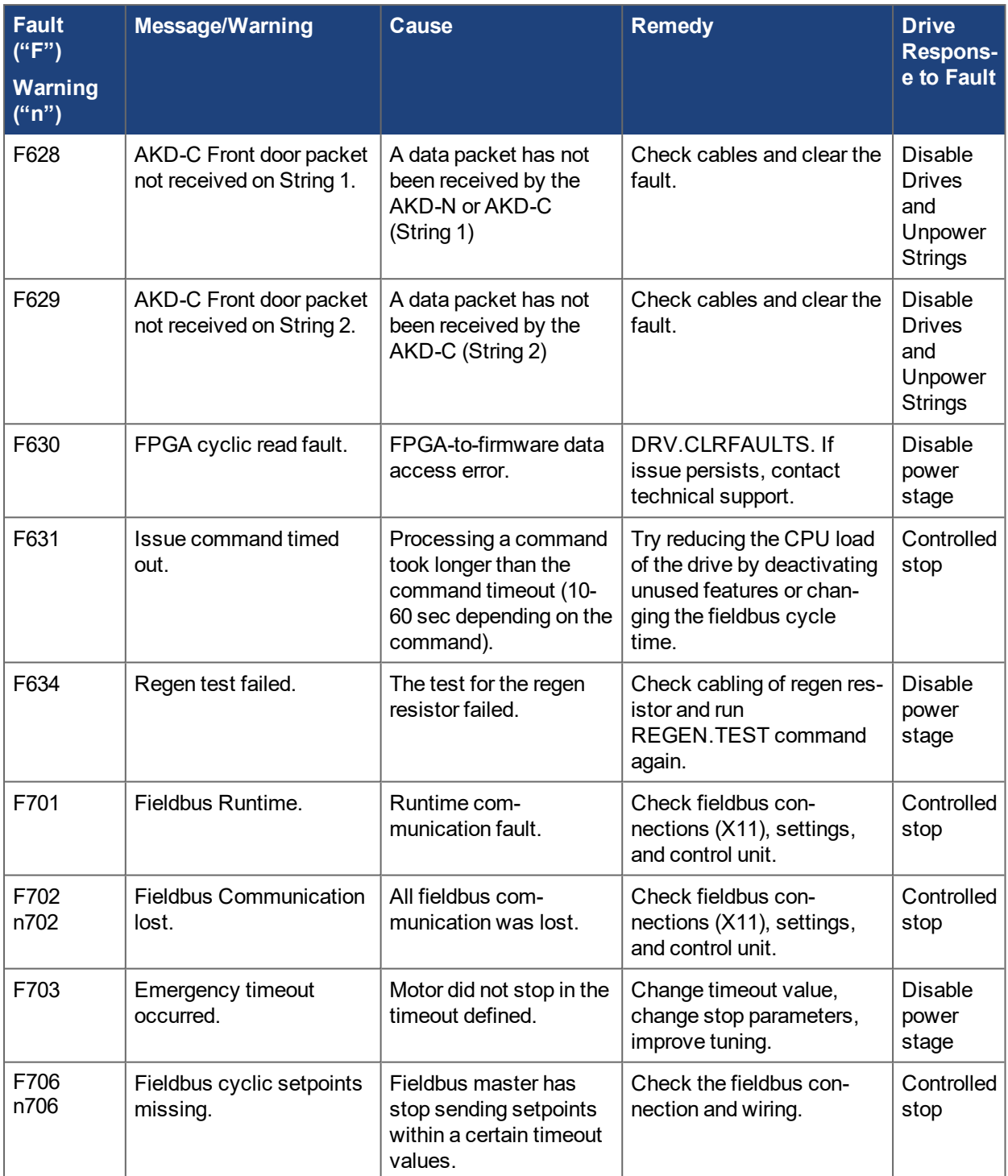

# <span id="page-27-0"></span>**3 Additional fault messages AKD-T**

AKD BASIC runtime faults are displayed in the two-digits 7-segment display of the drive:

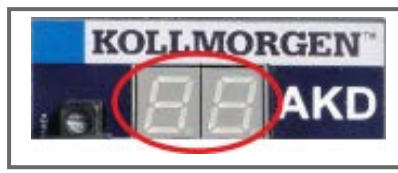

The two digits LED display indicates the fault code.

The additional runtime fault messages for AKD-T are coded with numbers starting from F801. Remedy for all errors: clear error, fix user program, recompile, download and attempt to run the program again.

# **NOTICE**

Eliminate errors and faults in compliance with work safety rules. Troubleshooting only by qualified and trained staff.

**NOTE** 

More information about error messages, causes, remedy and clearing errors can be found in the WorkBench online help and in **[KDN](http://kdn.kollmorgen.com/webhelp/workbench/English#UsersManual/Faults and Warnings.htm)**.

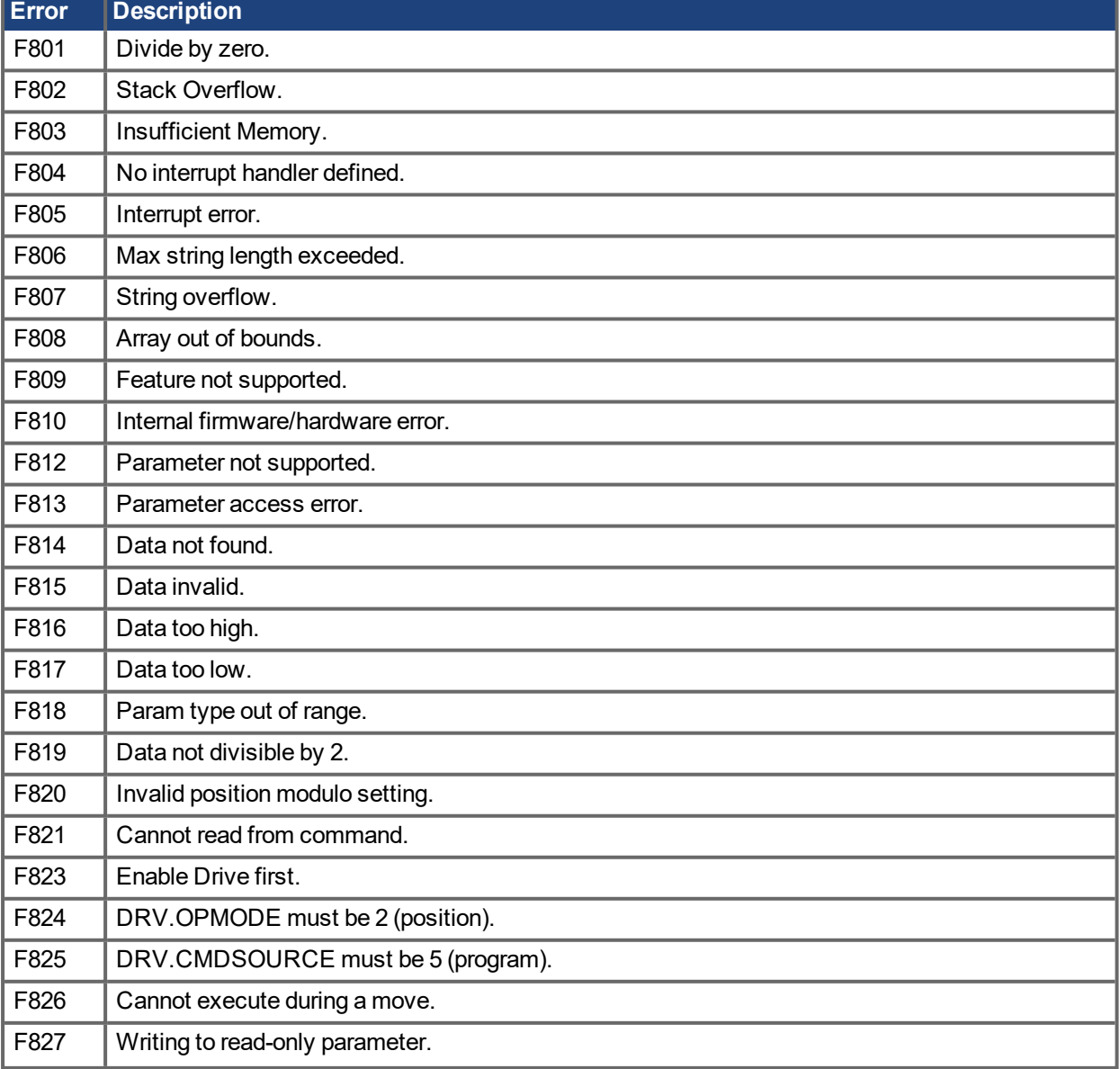

# AKD Fault Card | 3 Additional fault messages AKD-T

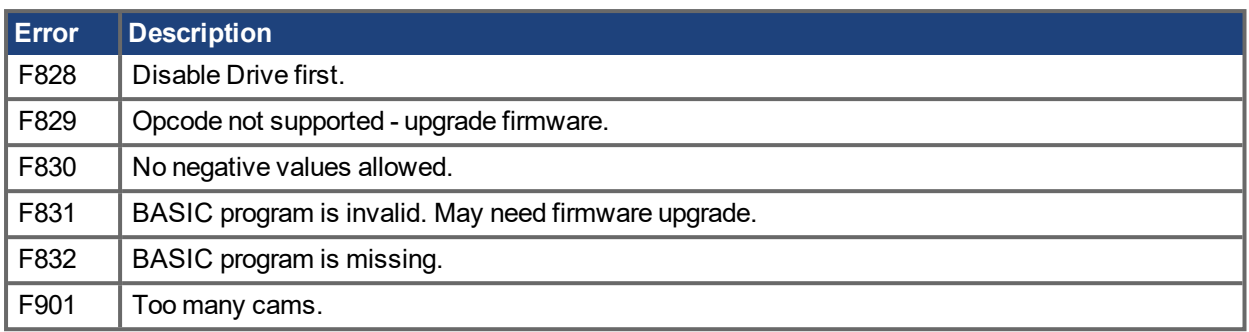

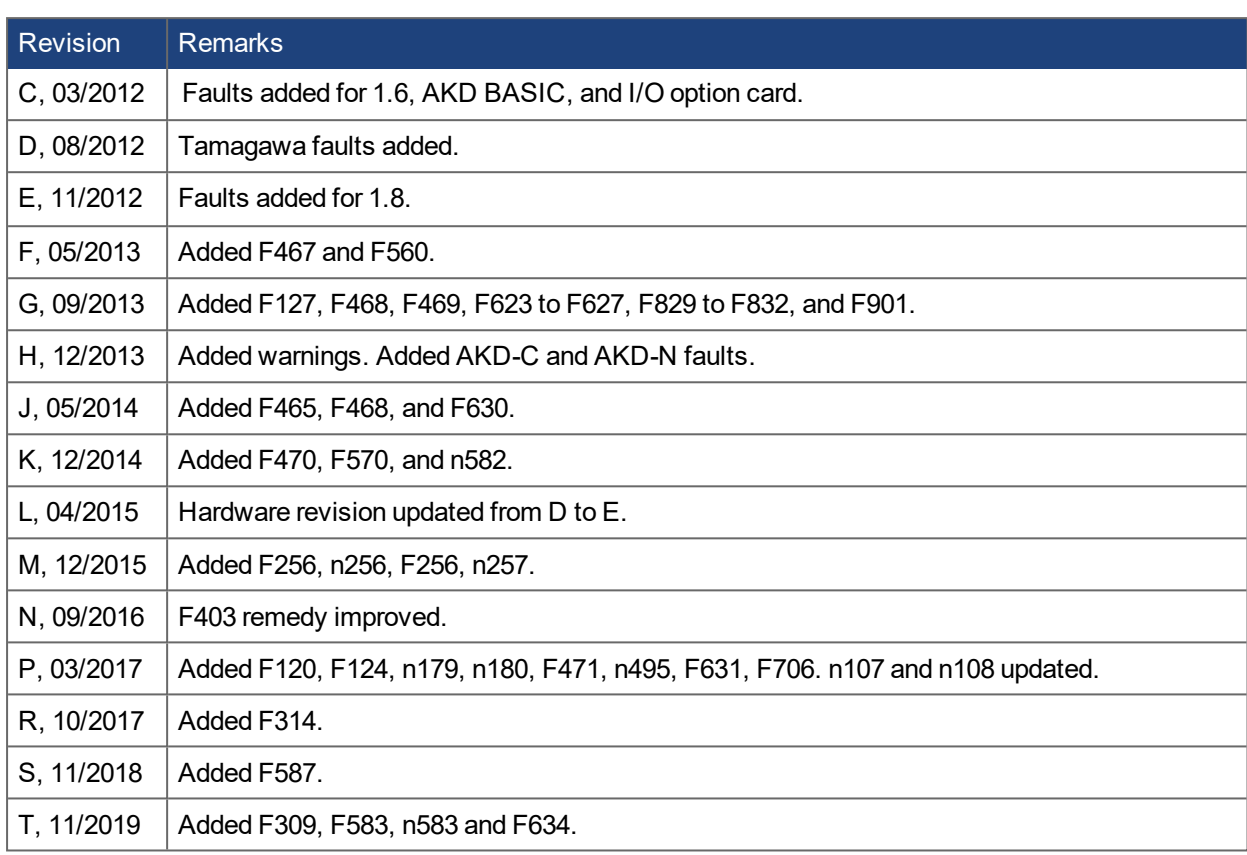

# <span id="page-29-0"></span>**4 Record of Document Revisions**

## **About KOLLMORGEN**

Kollmorgen is a leading provider of motion systems and components for machine builders. Through world-class knowledge in motion, industry-leading quality and deep expertise in linking and integrating standard and custom products, Kollmorgen delivers breakthrough solutions that are unmatched in performance, reliability and easeof-use, giving machine builders an irrefutable marketplace advantage.

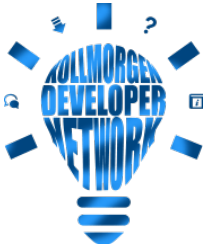

 $\Box$  Join the [Kollmorgen](http://kdn.kollmorgen.com/) Developer Network for product support. Ask the community questions, search the knowledge base for answers, get downloads, and suggest improvements.

#### **North America KOLLMORGEN**

201 West Rock Road Radford, VA 24141, USA

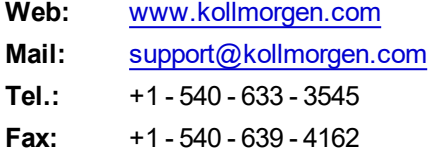

# **South America**

**KOLLMORGEN** Avenida João Paulo Ablas, 2970 Jardim da Glória, Cotia – SP CEP 06711-250, Brazil

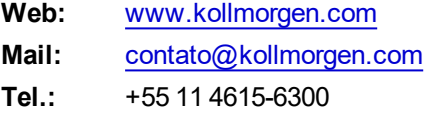

#### **Europe KOLLMORGEN Europe GmbH** Pempelfurtstr. 1 40880 Ratingen, Germany

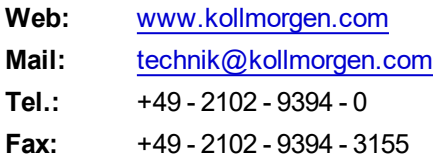

#### **China and SEA KOLLMORGEN**

Room 302, Building 5, Lihpao Plaza, 88 Shenbin Road, Minhang District, Shanghai, China.

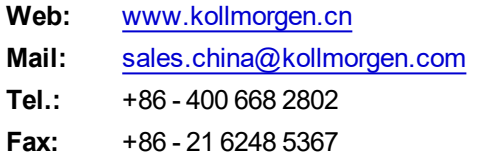

# **KOLLMORGEN**